# Sonderdokumentation NMR8x, NMS8x, NRF8x

Tankstandmessung WM550-Protokoll

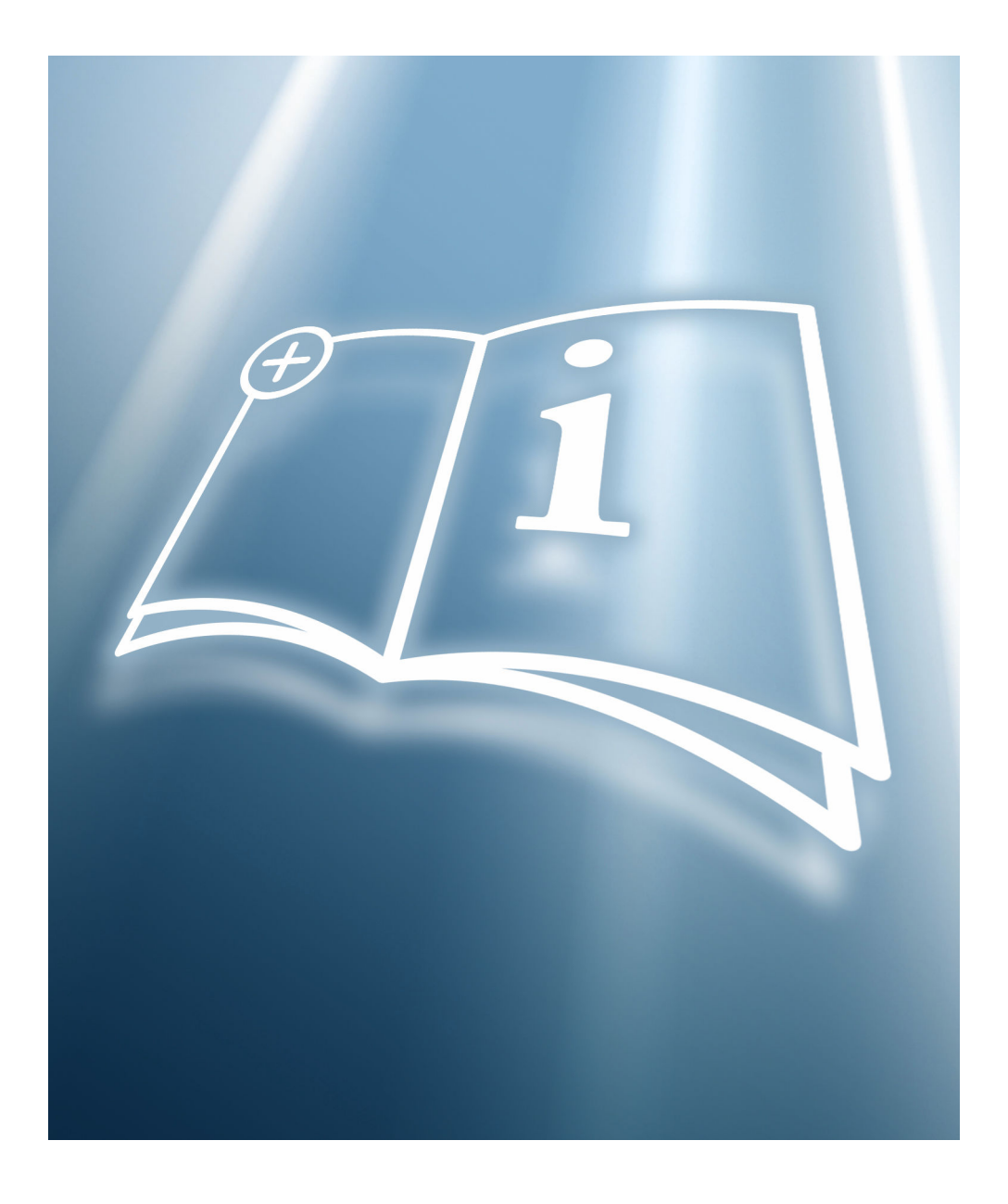

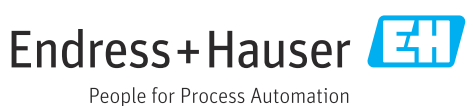

# Inhaltsverzeichnis

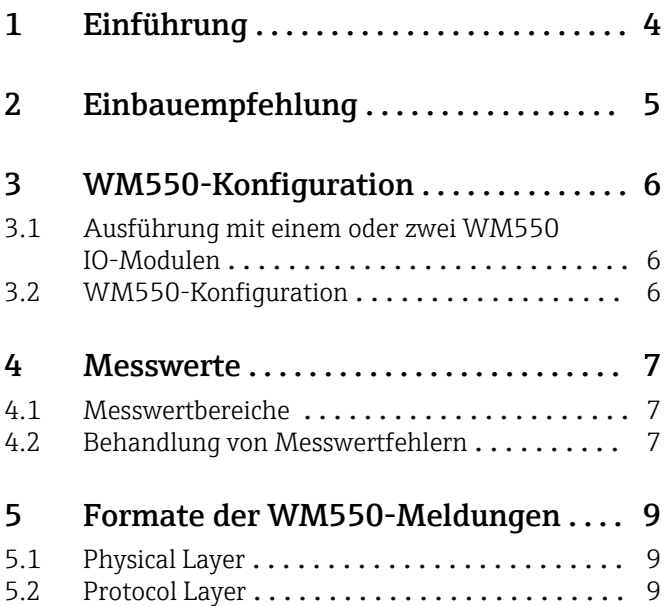

# <span id="page-3-0"></span>1 Einführung

Dieser Protokollleitfaden erläutert die Funktionsweise des in den Tankstandmessgeräten NRF81, NMS80, NMS81, NMS83, NMR81 und NMR84 (in den nachfolgenden Abschnitten als Nxx8 bezeichnet) implementierten WM550-Protokolls. Die Implementierung des WM550-Protokolls bietet eine Standardform der digitalen Kommunikation über ein Zweileiter-Loop-System. Die Nxx8x-Implementierung des WM550-Protokolls unterstützt eine Vielzahl von Aufgaben. Für eine detaillierte Beschreibung siehe  $\rightarrow \blacksquare 9$ 

Details zu Konfiguration und Betrieb der Geräte sind in den jeweiligen Betriebsanleitungen zu finden, die in der folgenden Tabelle aufgeführt werden.

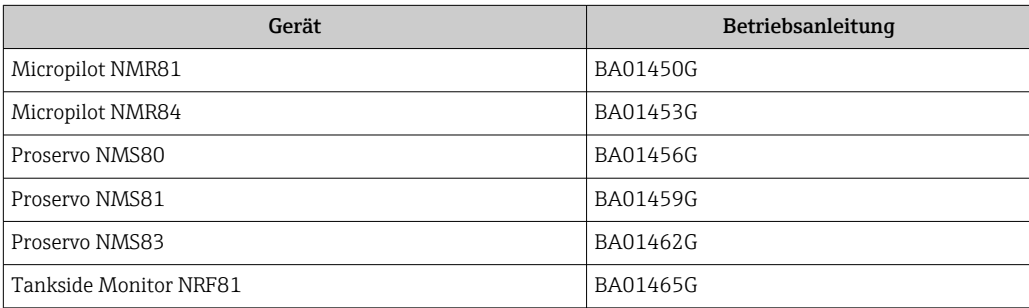

# <span id="page-4-0"></span>2 Einbauempfehlung

Bitte sicherstellen, dass die folgenden Empfehlungen zur Feldinstallation der Nxx8x-Geräte mit der WM550-Protokollvariante eingehalten werden:

- Kabel mit verdrillten und nicht geschirmten Paaren
- Kabel mit einem Querschnitt von mindestens 0.5 mm<sup>2</sup>
- Maximaler Leitungswiderstand insgesamt: 250 Ω
- Kabel mit geringer Kapazität
- Die maximale Anzahl der Feldgeräte für das WM550-Protokoll beträgt 15 (ohne Master-Gerät)
- Maximale Länge von 7000 m (22967 ft)

Bei großen Kabellängen empfiehlt sich die Verwendung eines Kabels mit einem großen Querschnitt. Je nach Kabelspezifikation, Topologie und Länge kann es erforderlich sein, die Baudrate zu reduzieren.

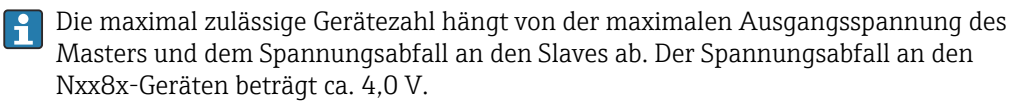

Wenn ein NXA820 als Master ausschließlich mit Nxx8x-Geräten eingesetzt wird und große Kabellängen verwendet werden, empfiehlt es sich, die maximale Anzahl der Slaves auf 12 Geräte zu beschränken.

# <span id="page-5-0"></span>3 WM550-Konfiguration

Damit die Kommunikation hergestellt werden kann, müssen die WM550-bezogenen Parameter auf den Nxx8-Geräten konfiguriert werden. Zur Konfiguration können die Vor-Ort-Anzeige oder Fieldcare verwendet werden. Weitere Informationen siehe entsprechende Betriebsanleitung

# 3.1 Ausführung mit einem oder zwei WM550 IO-Modulen

Die Nxx8x-Geräte können entweder mit einem einzelnen WM550 IO-Modul (Option 040 = C1) oder mit zwei unabhängigen WM550-Modulen (Option 060 = E1, E2, E3) bestellt werden. Werden zwei WM550-Module verwendet, kann jedes Modul unabhängig vom anderen konfiguriert werden. Das Gerät zeigt die Konfigurationsparameter für jedes Modul an. Es ist darauf zu achten, dass die gleiche Konfiguration für beide Module verwendet wird.

# 3.2 WM550-Konfiguration

**Standardeinstellungen sind in Fettdruck hervorgehoben.** 

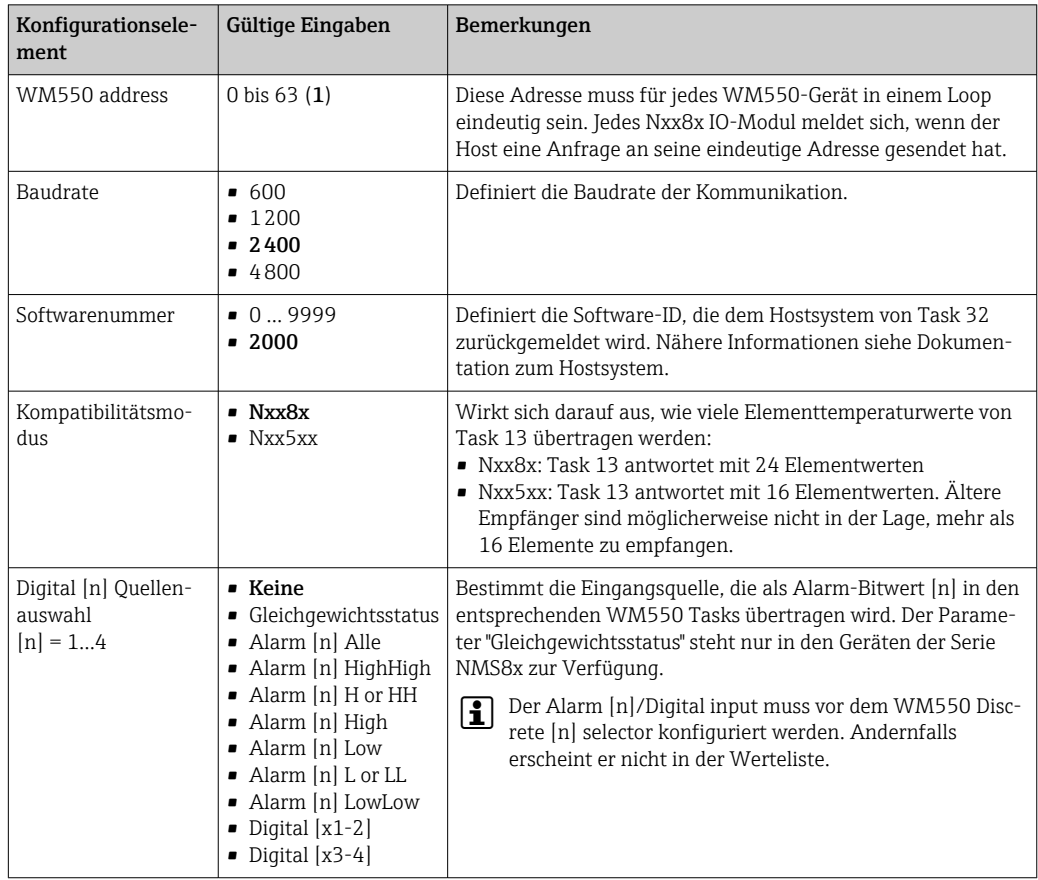

# <span id="page-6-0"></span>4 Messwerte

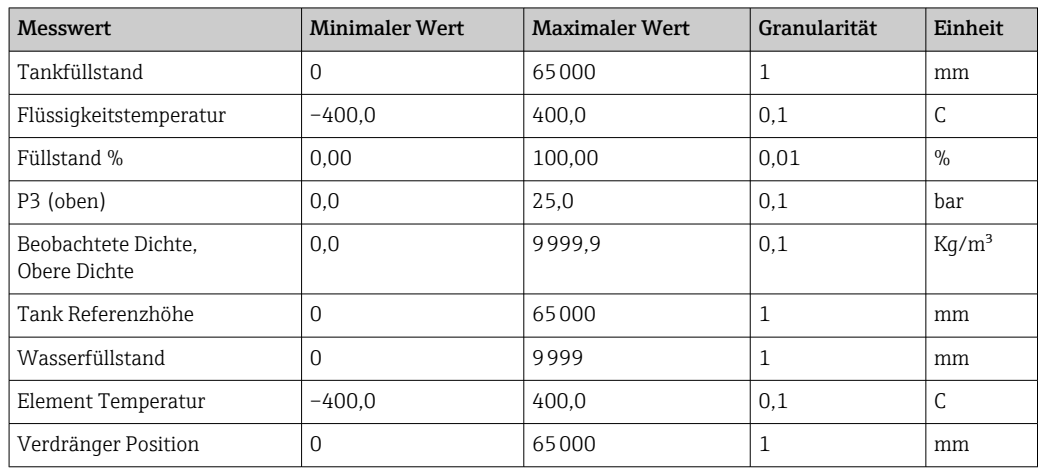

#### 4.1 Messwertbereiche

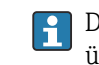

Die Min/Max-Grenzwerte und die Granularität gelten nicht für Task 51. Task 51 überträgt Werte als Gleitpunkt- oder Ganzzahlenwerte.

### 4.2 Behandlung von Messwertfehlern

Die folgenden Regeln zur Fehlerbehandlung werden auf alle Werte angewendet, die in der WM550-Nachricht zurückgemeldet werden.

- 1. Wenn ein Wert (Füllstand, Temperatur oder ein anderer Wert) unter den minimalen Wert sinkt, dann wird der minimale Wert ausgegeben.
- 2. Wenn ein Wert (Füllstand, Temperatur oder ein anderer Wert) über den maximalen Wert steigt, dann wird der maximale Wert ausgegeben.
- 3. Wenn ein Wert (Füllstand, Temperatur oder ein anderer Wert) ungültig, simuliert oder unbekannt ist, wird das entsprechende WM550-Bit oder der Code für "ungültig" für diesen Wert zurückgemeldet, zusammen mit dem entsprechenden Diagnosecode. Siehe nachfolgende Tabelle:

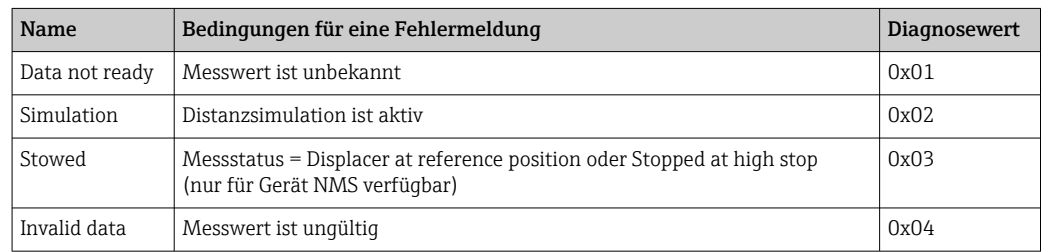

Für Task 51 steht eine erweiterte Fehlerbehandlung zur Verfügung. Jeder Gleitpunktwert enthält 3 Statusbits für die Übertragung von Zusatzinformationen.

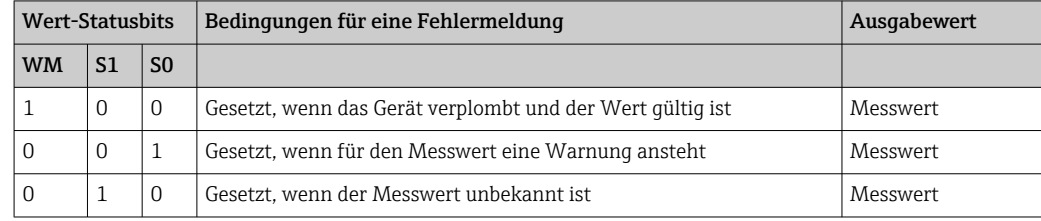

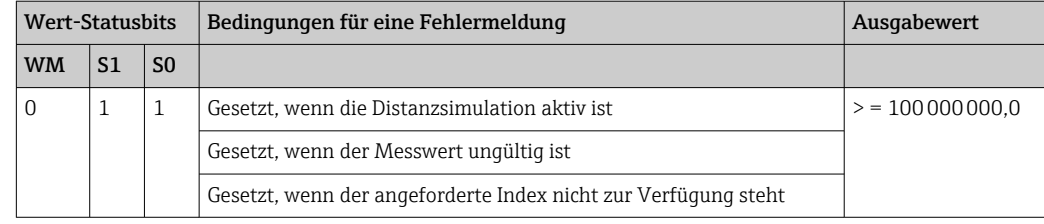

Wenn die Distanzsimulation eingeschaltet ist (für SIL-Prooftest), wird der Füllstandswert des Tanks auf dem WM550-Ausgang aufgrund der W&M-Anforderungen auf den maximalen Wert gesetzt.

# <span id="page-8-0"></span>5 Formate der WM550-Meldungen

## 5.1 Physical Layer

Die WM550-Kommunikation erfolgt auf einer 20mA-Stromschleife. Bits werden in der Schleife dadurch dargestellt, dass Strom fließt oder nicht. Diese Bits werden von einer standardmäßigen seriellen Kommunikationssteuerung (UART) generiert und interpretiert, die mit der ausgewählten Baudrate und den gewählten Kommunikationseinstellungen arbeitet. Jede Gruppe von 7 oder 8 Bits, bei Bedarf zusammen mit Start, Stopp und Parität, stellt ein ASCII-Zeichen dar und bildet so die Elemente der Meldungen.

# 5.2 Protocol Layer

Die Anfragen (Requests) auf dem Bus (als Tasks bezeichnet) teilen dem Gerät mit, welche Daten oder Aktionen erforderlich sind. Das Gerät reagiert darauf mit der entsprechenden Antwort (Response).

#### 5.2.1 Überblick über die unterstützten Aufgaben

Die nachfolgende Tabelle bietet einen Überblick über die verschiedenen Tasks und Subtasks, die von den Nxx8x Geräten unterstützt werden.

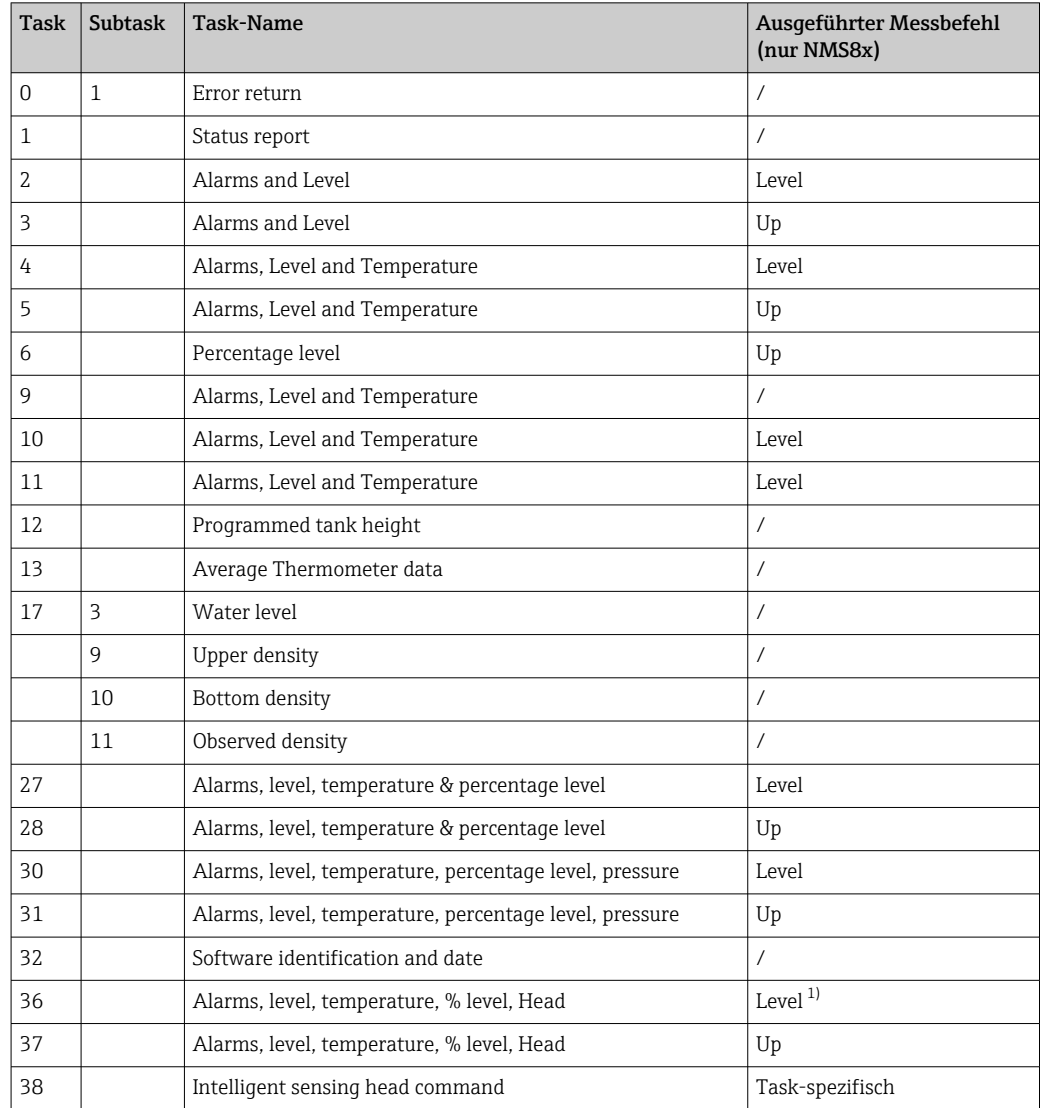

<span id="page-9-0"></span>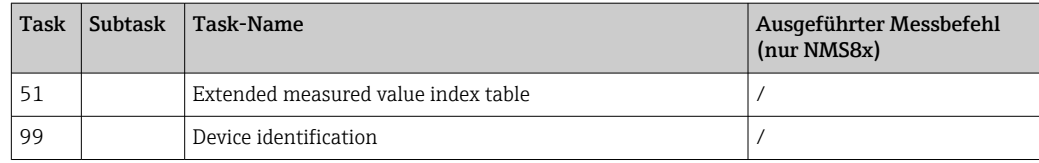

1) Nur, wenn Active Gauge command auf Up

#### 5.2.2 Task 0 – Error return

Wird eine unidentifizierbare Request empfangen, wird Task 0 als Response ausgegeben.

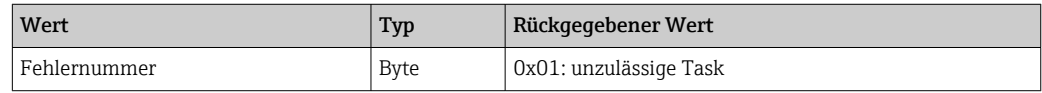

#### 5.2.3 Task 1 – Status report

Task 1 wird verwendet, um die Statusinformationen der Feldgeräte abzufragen.

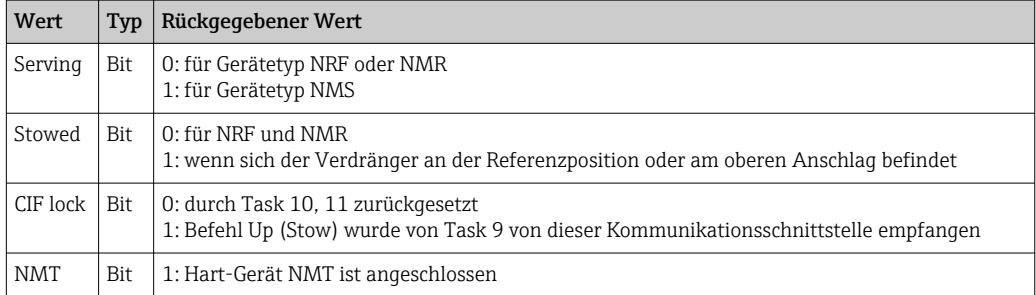

#### 5.2.4 Task 2, 3 – Alarm and Level

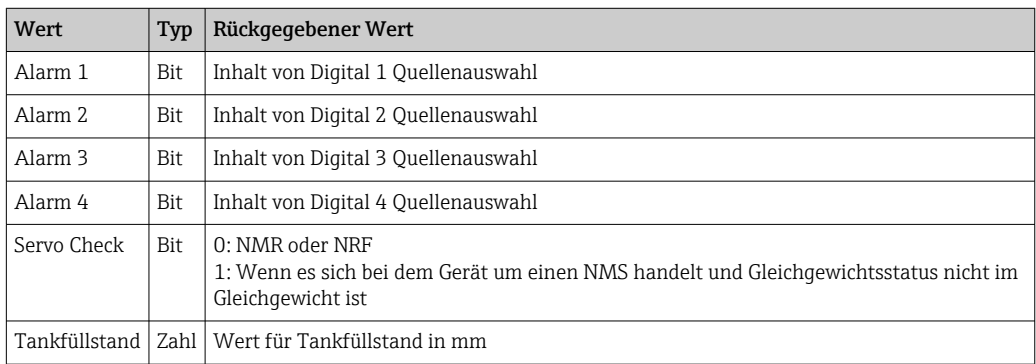

#### 5.2.5 Task 4, 5, 9, 10, 11 – Alarm, Level and Temperature

Dieser Task dient dazu, Alarme, Füllstands- und Temperaturdaten abzufragen.

- Task 4: Messbefehl eingestellt auf: Level
- Task 5: Messbefehl eingestellt auf: Up
- **Task 9: Messbefehl eingestellt auf: Up 1)**
- Task 10:Messbefehl eingestellt auf: Level, CIF\_lock Bit gelöscht
- $\blacksquare$  Task 11: Messbefehl eingestellt auf: Level, CIF lock Bit gelöscht

<sup>1) ,</sup> CIF\_lock bit: Wenn dieses Bit gesetzt ist, akzeptiert die Kommunikationsschnittstelle (CIF) keinen Messbefehl (Gauge command), bis eine Löschung durch Task 10 oder 11 erfolgt.

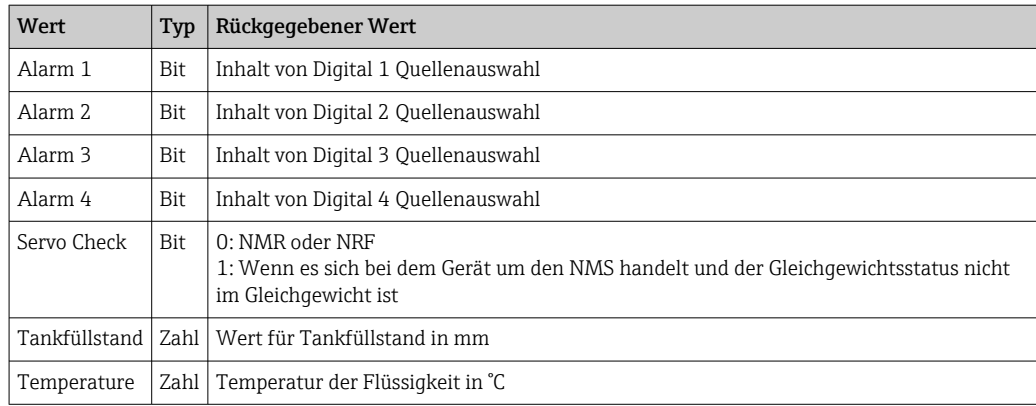

#### 5.2.6 Task 6 – Percentage level

Mit diesem Task werden die Füllstandsdaten als Prozentsatz der eingestellten Tankhöhe abgefragt.

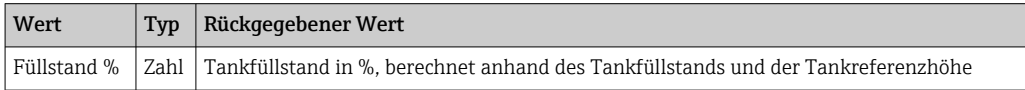

#### 5.2.7 Task 12 – Programmed tank height

Mit diesem Task wird die voreingestellte Tankhöhe beim Feldgerät abgefragt.

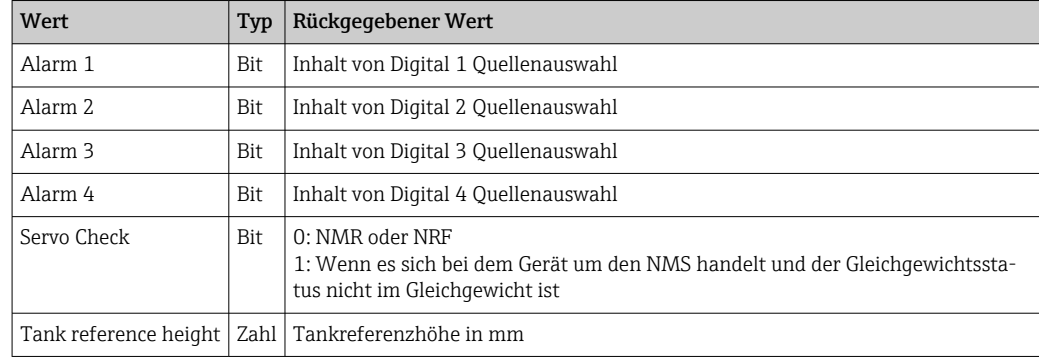

#### 5.2.8 Task 13 – Average Thermometer data

Mit diesem Task werden die Daten für alle Elemente des Mittelwert-Thermometers abgefragt.

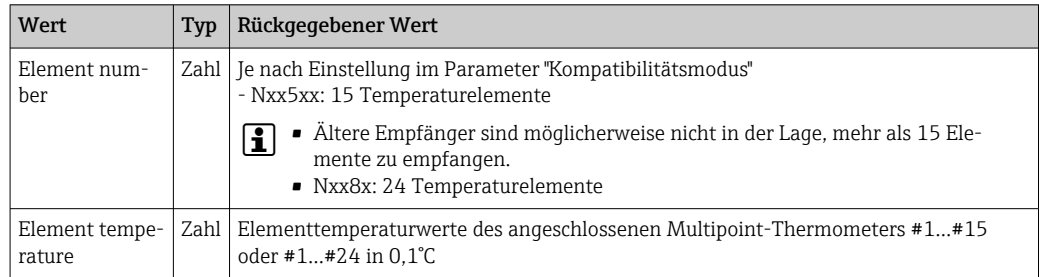

#### 5.2.9 Task 17 – Density and BSW data

Mit diesem Task werden der BSW-Wert (Wasserstand), Dichtewert (obere Dichte), Wert der Datumsposition (unterer Füllstand) oder der durchschnittliche Dichtewert (gemessene Dichte) abgefragt.

#### Subtask 3: Water level

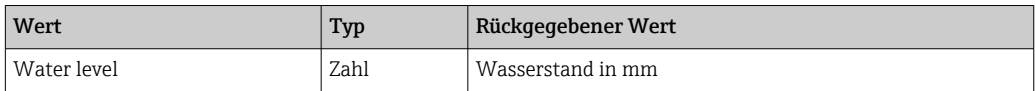

#### Subtask 9: Upper density

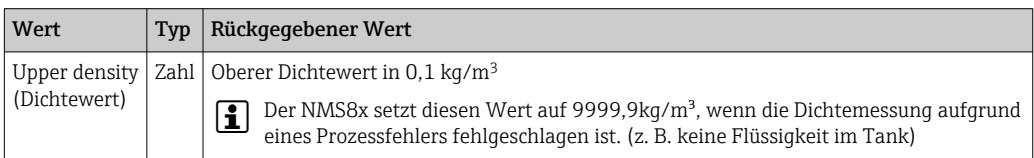

#### Subtask 10: Bottom level

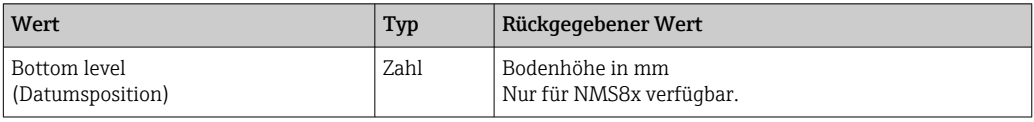

#### Subtask 11: Observed density

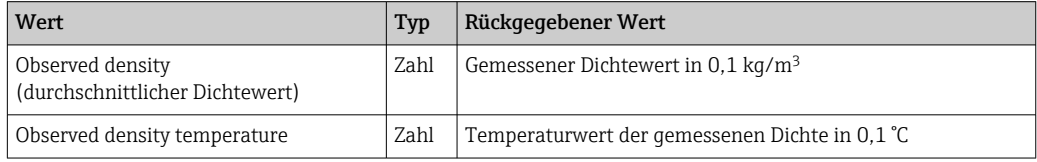

#### 5.2.10 Task 27, 28 – Alarms, level, temperature & percentage level

Dieser Task dient dazu, Alarme, Füllstand, Temperatur sowie den prozentualen Füllstand abzufragen:

- Task 27: Messbefehl eingestellt auf: Option Level
- Task 28: Messbefehl eingestellt auf: Option Up

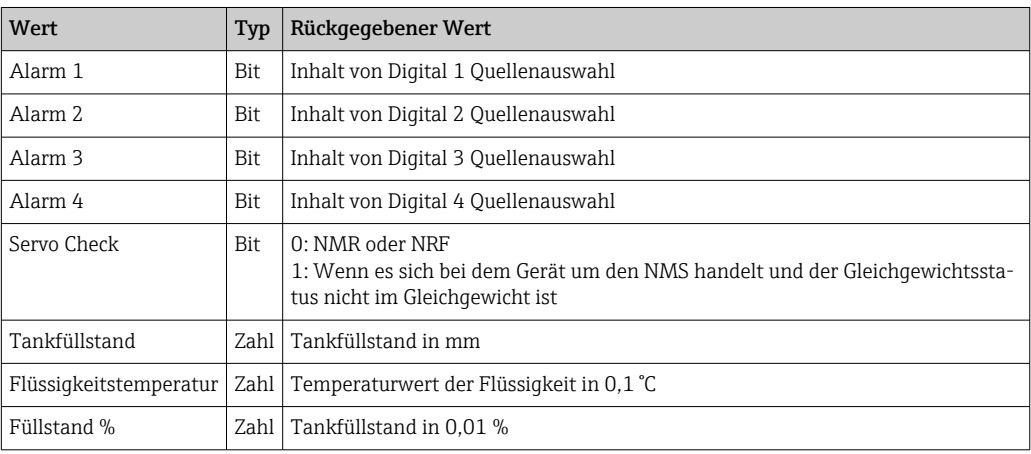

#### 5.2.11 Task 30, 31 - Alarms, level, temperature, percentage level, pressure

Dieser Task dient dazu, Alarme, Füllstand, Temperatur sowie den prozentualen Füllstand abzufragen:

- Task 30: Messbefehl eingestellt auf: Level
- Task 31: Messbefehl eingestellt auf: Up

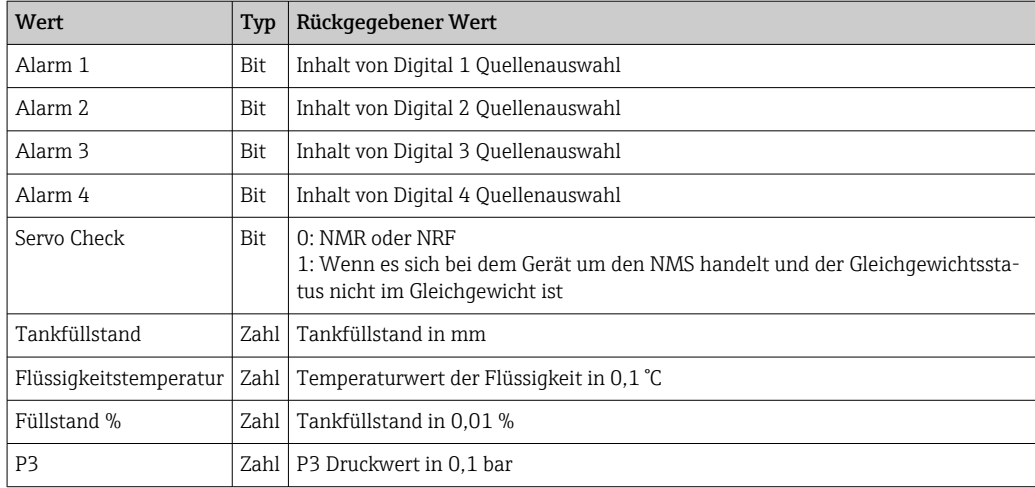

#### 5.2.12 Task 32 – Software identification and Date

Mit diesem Task wird die Software-Identifizierung des Parameters "Software ID" abgefragt.

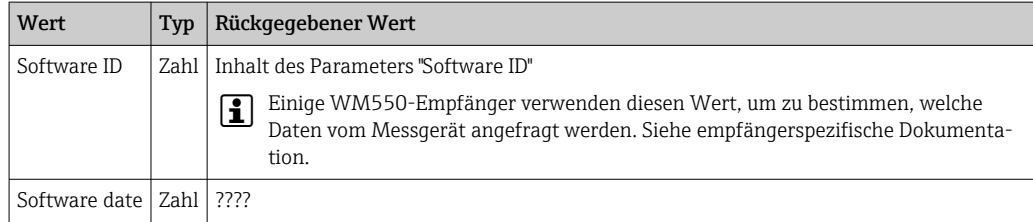

#### 5.2.13 Task 36, 37 – Alarms, level, temperature, % level, Head

Dieser Task dient dazu, Füllstand, Temperatur, prozentualen Füllstand und Verdrängerposition abzufragen:

- Task 36: Messbefehl eingestellt auf: Level (nur wenn Active gauge command auf Up eingestellt ist)
- Task 37: Messbefehl eingestellt auf: Up

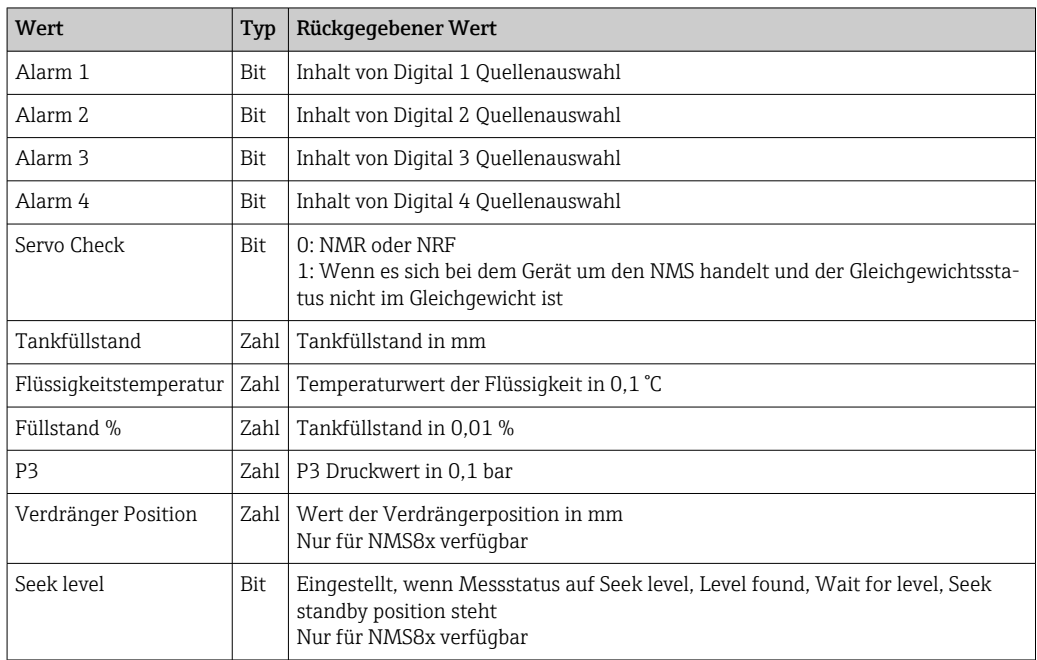

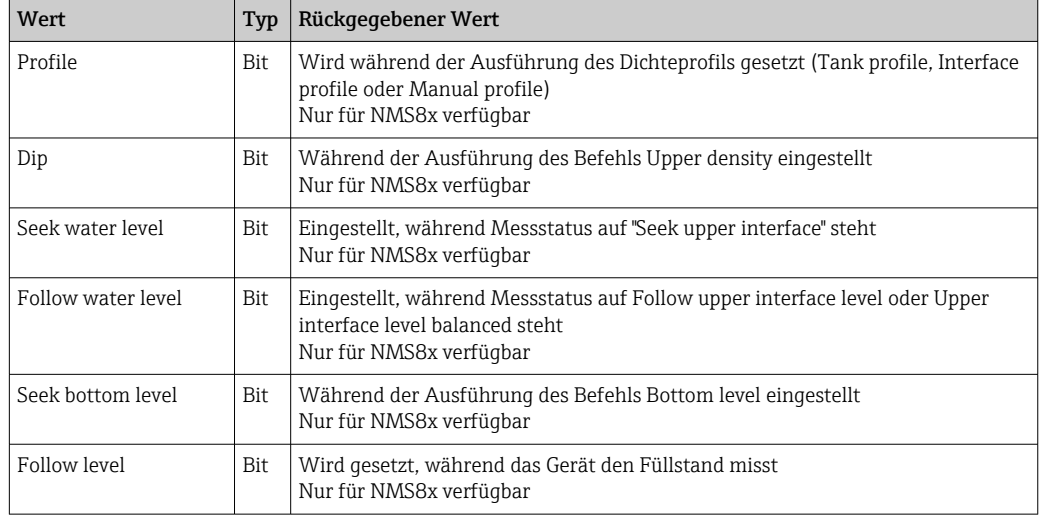

#### 5.2.14 Task 38 – Intelligent sensing head command

Mit diesem Task werden Messbefehle auf einem Proservo ausgeführt. Es werden die gleichen Daten wie in Task 36 ausgegeben. Mithilfe der Request-Nachricht können folgende Messbefehle ausgeführt werden:

- Stop
- Tank profile
- Manual profile
- Upper density
- Upper I/F level
- Water dip
- Bottom level

Je nach WM550-Empfänger können die möglichen Befehle beschränkt sein. Siehe spezifische Dokumentation.

#### 5.2.15 Task 51 – Extended measured value index table

Dieser Task wurde zum ersten Mal mit dem Tankside Monitor NRF590 eingeführt und ermöglicht es, pro Request bis zu 8 Werte abzufragen. Die Werte sind als Ganzzahlen oder Gleitpunktwerte codiert und unterliegen daher nicht den Beschränkungen, die für die Wertecodierung in den ursprünglichen Tasks gelten.

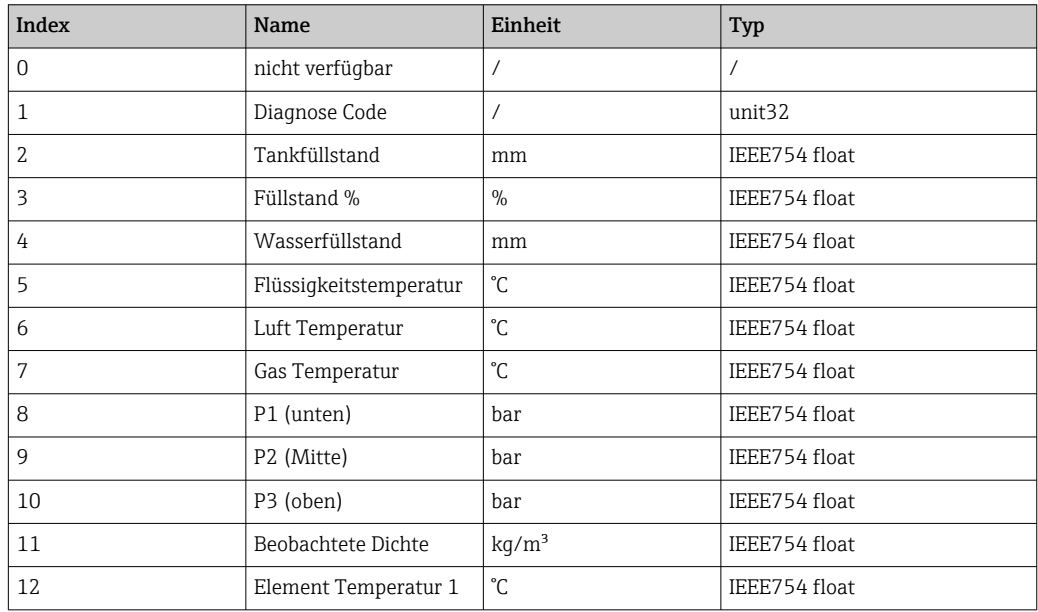

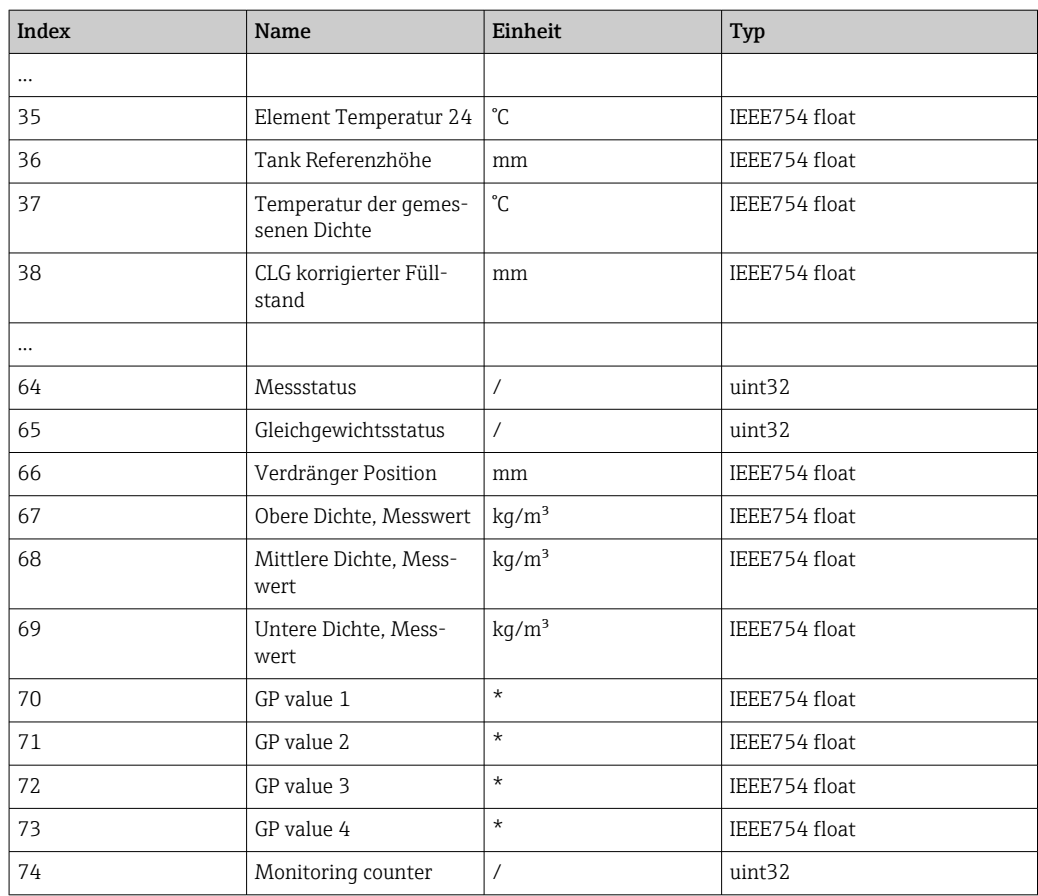

Bitte beachten: Die Kodierung der Parameter Diagnose Code, Messbefehl und Gleichgewichtsstatus erfolgt auf die gleiche Weise wie für die Modbus-Kommunikation. Siehe SD02066G/00/EN.

#### 5.2.16 Task 99 – Device Identification

Dieser Task wurde neu eingeführt, um das angeschlossene Gerät auf dem Bus zu identifizieren:

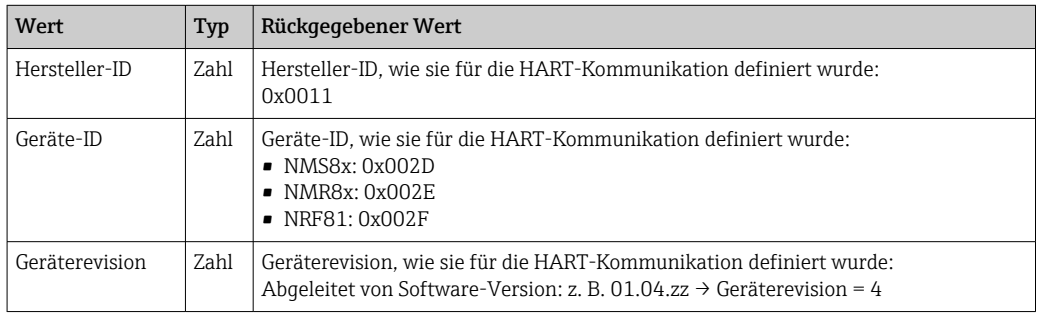

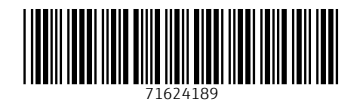

www.addresses.endress.com

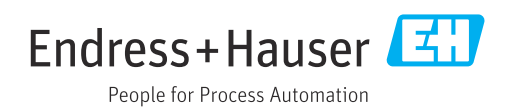